## **XCA** 憑證申請流程介紹

事前小叮寧:請先將 https://xcaweb.nat.gov.tw 加入信任網站

開啟瀏覽器-->工具-->網際網路選項-->安全性-->信任的網站(如下圖)

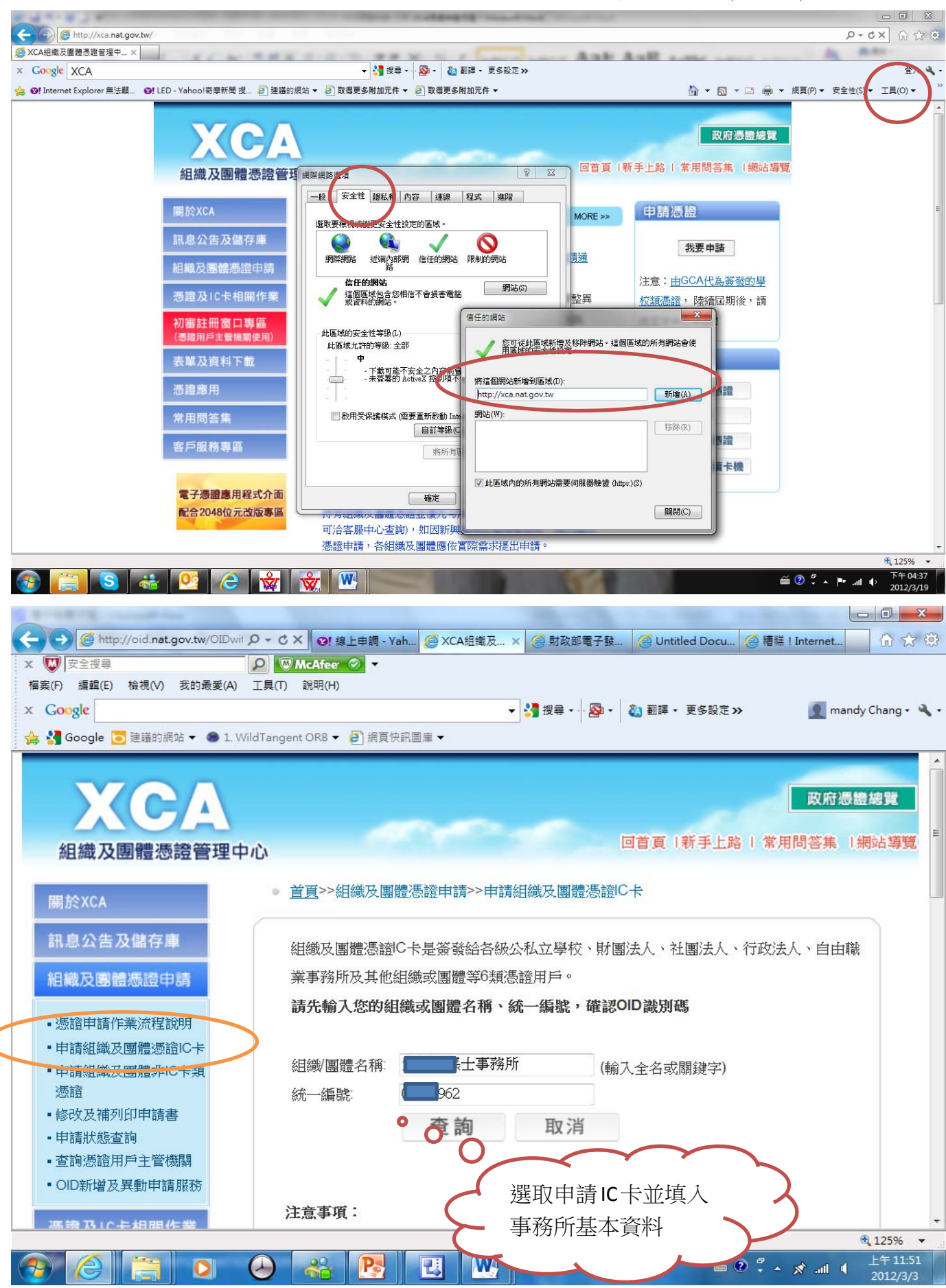

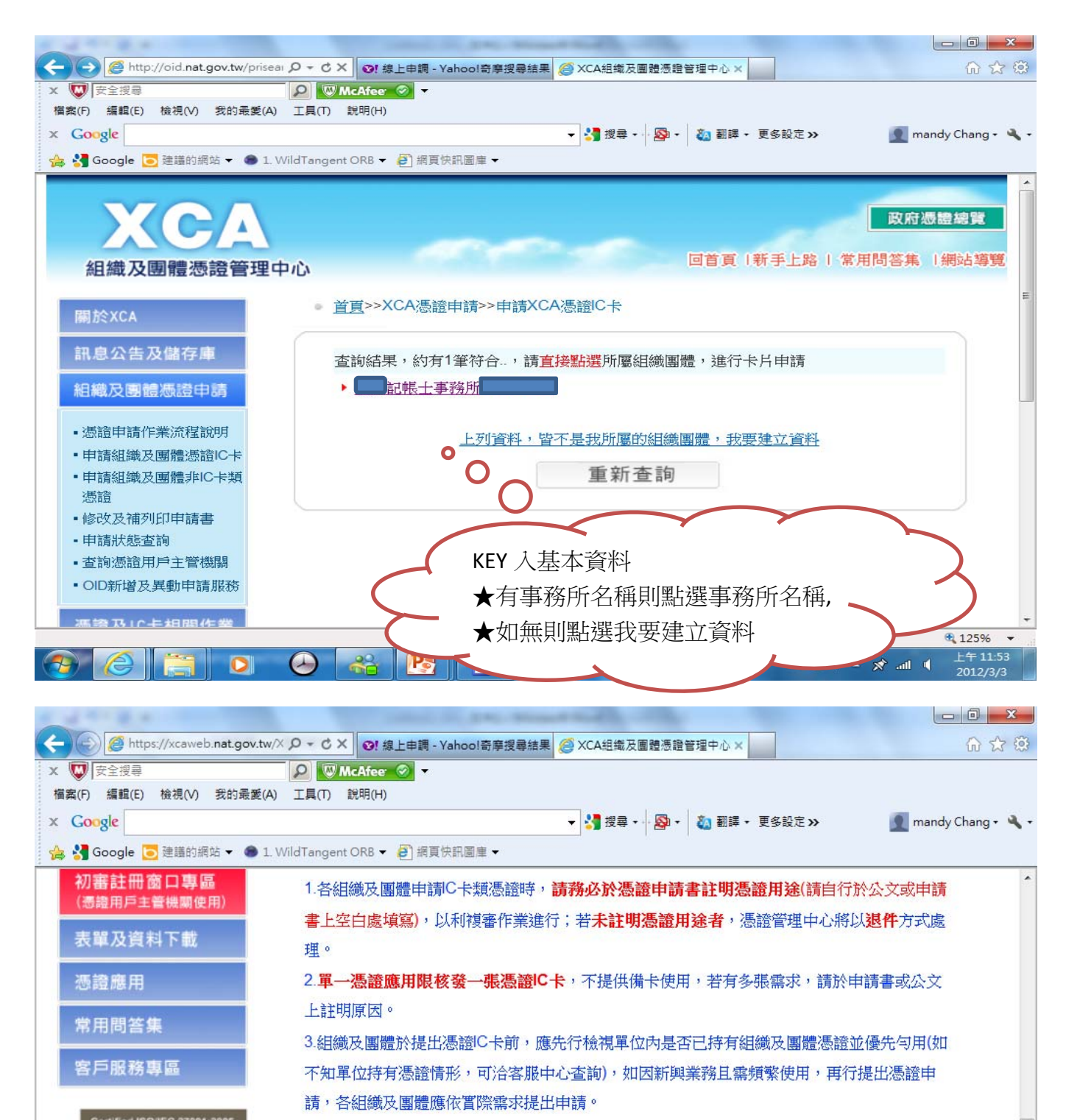

d ISO/IEC 27001:2005 ● 1張「憑證申請表」只能對應申請1張卡片。若您的需求為3張卡片,請填寫3張申請表。 • 若申請內容資料不符,將Email通知退件處理。 • 組織團體名稱因整併等原因有所變更,請廢止原憑證重新申請。

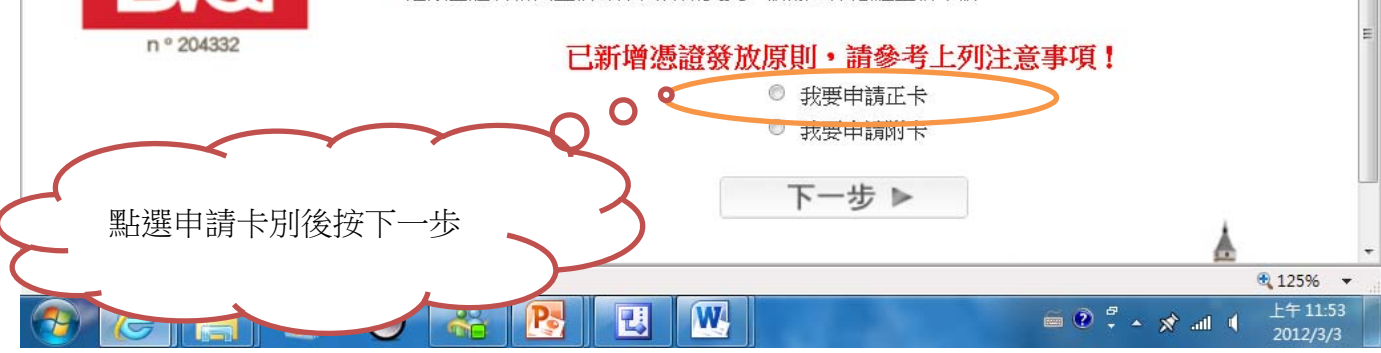

台北市記帳士公會電子發票推動小組製作

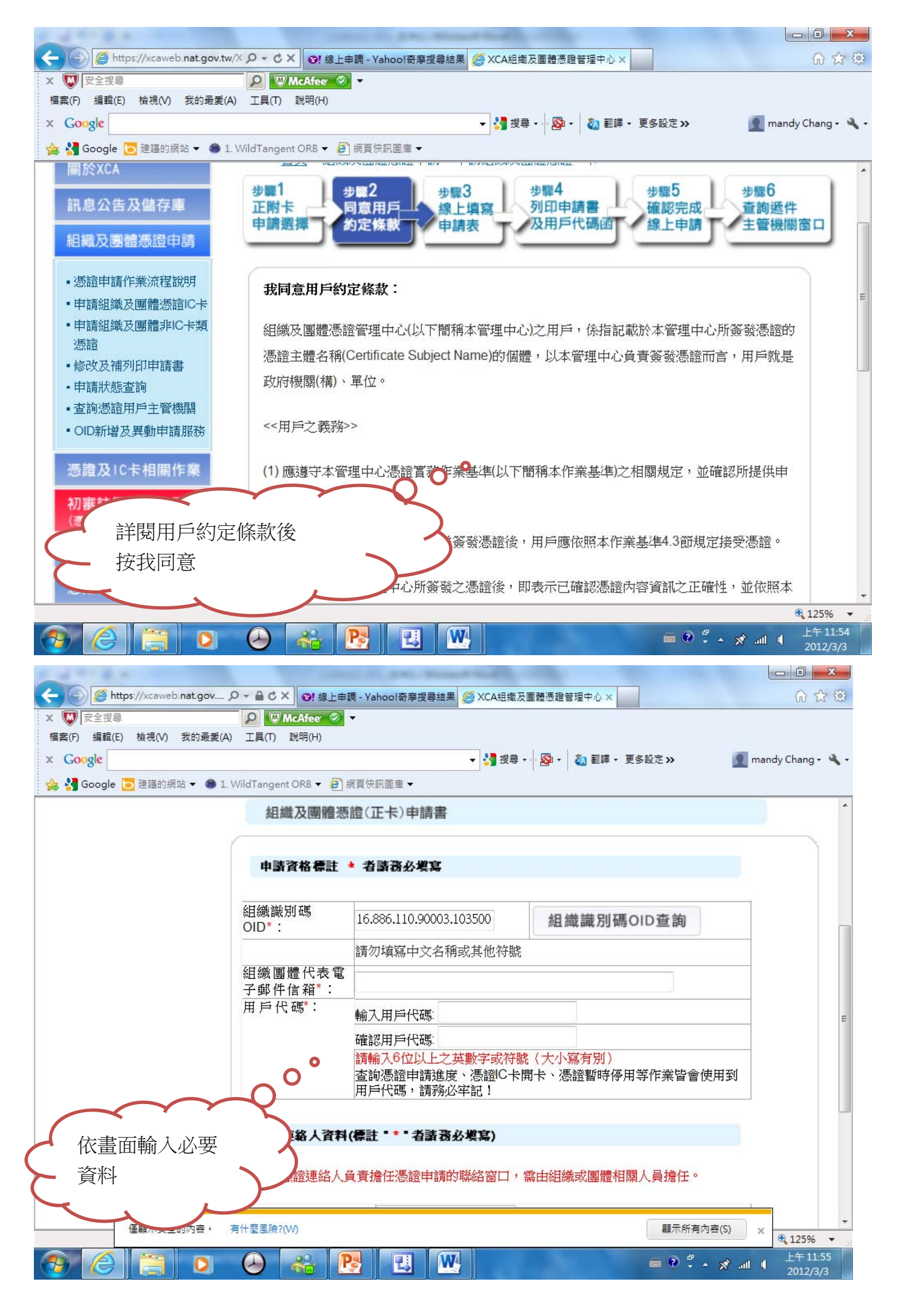

台北市記帳士公會電子發票推動小組製作

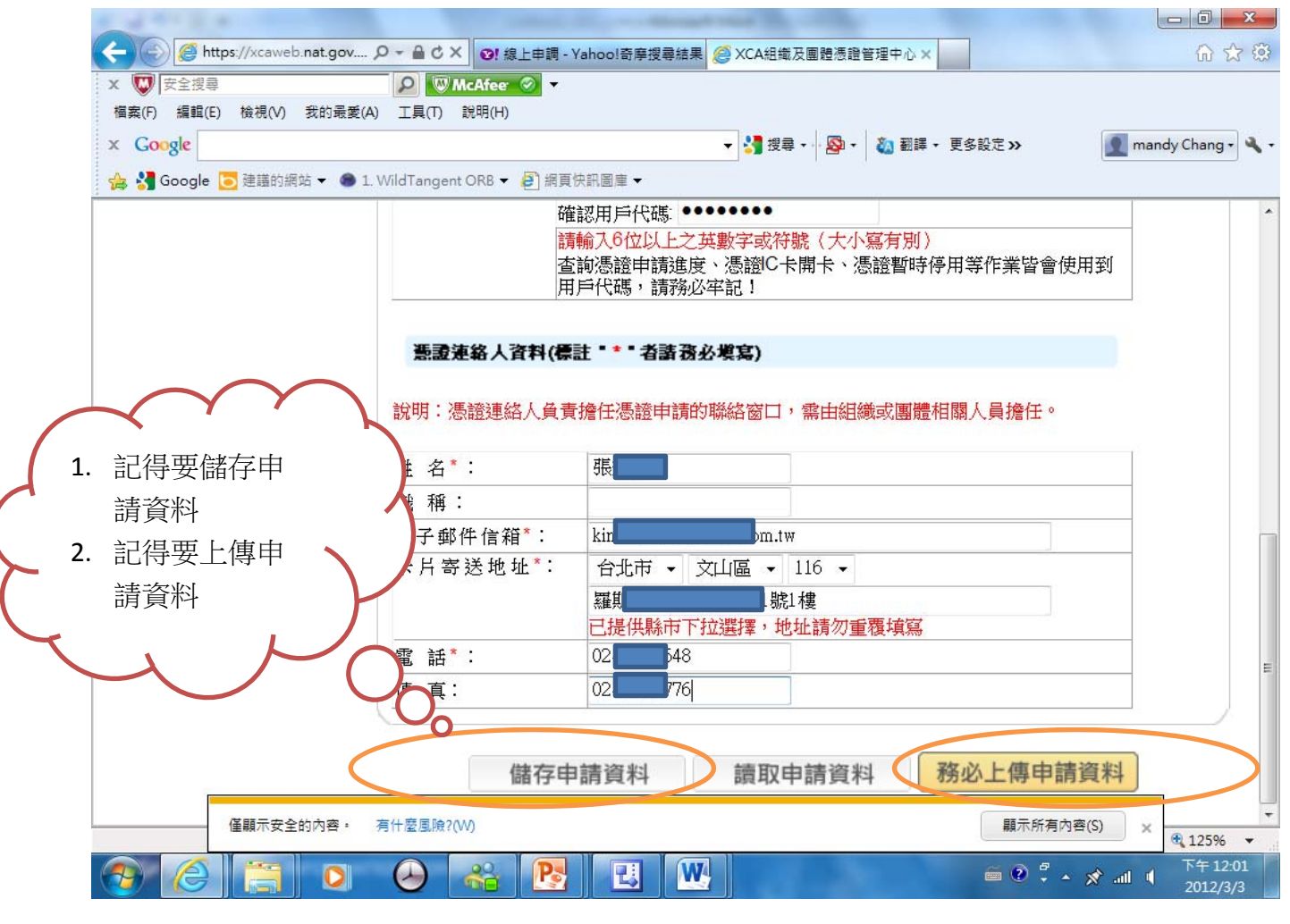

## 上傳完成後記得列印申請書

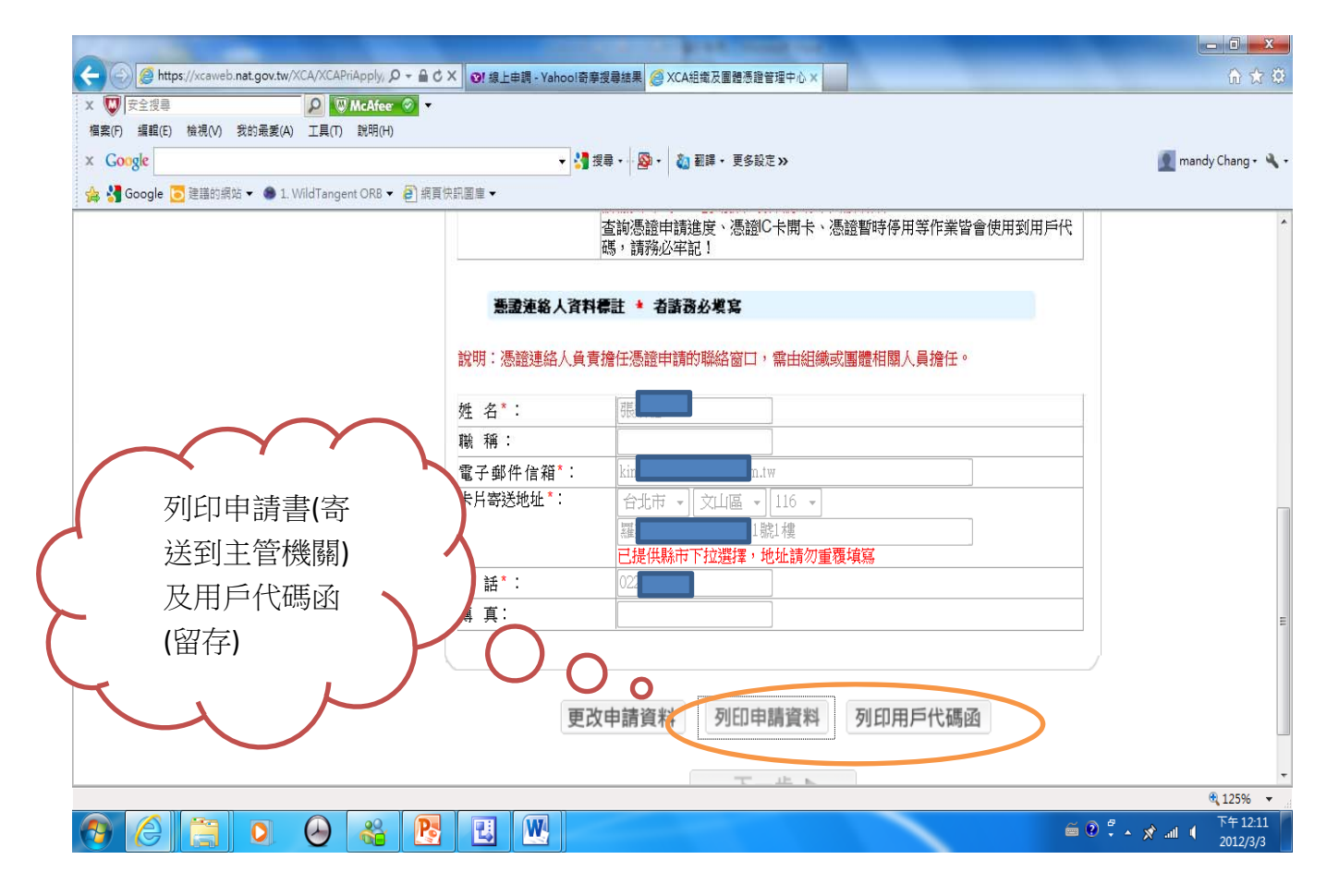

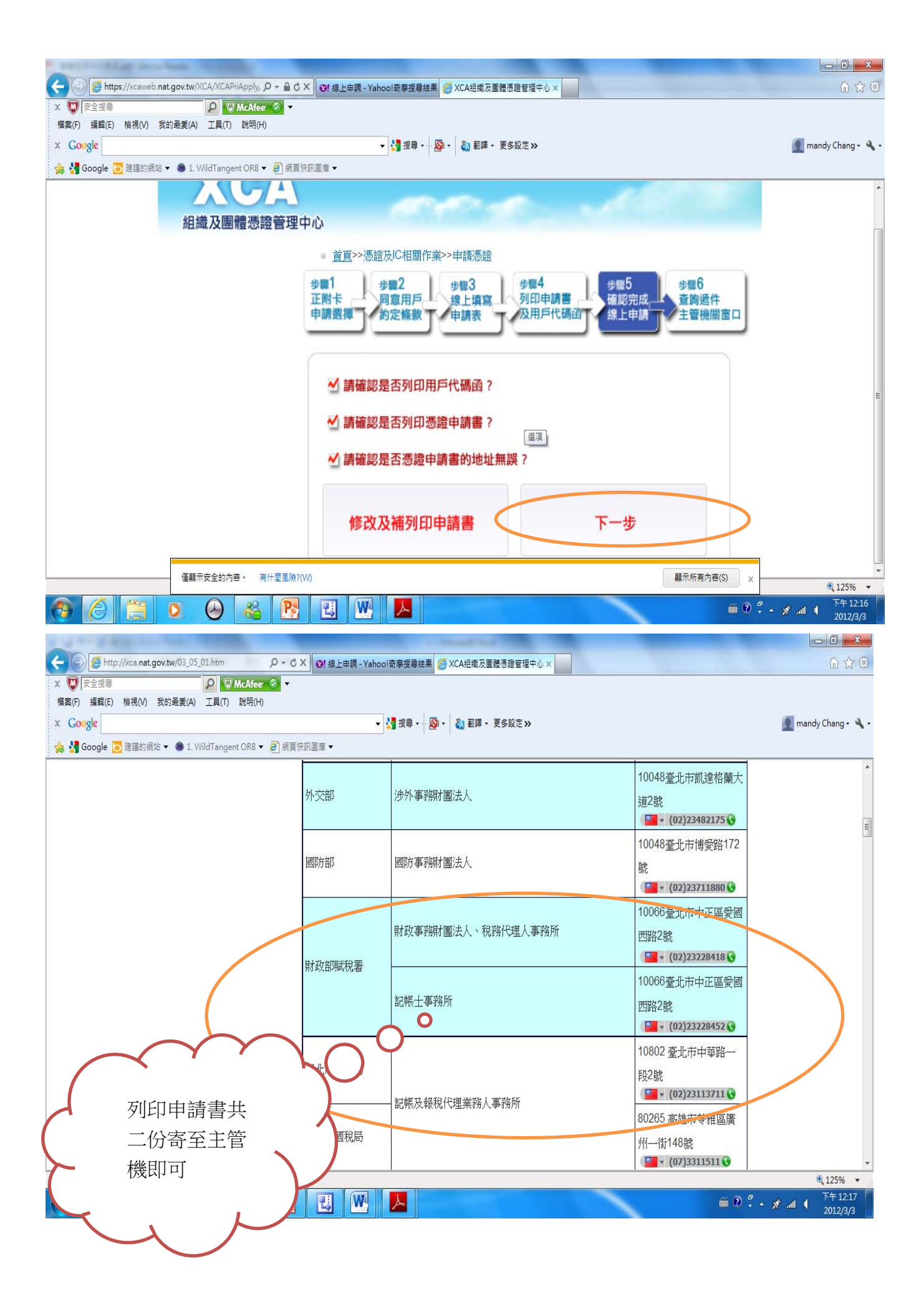